## **INSTRUCTIVO CARACTERIZACIÓN ESTRATEGIAS 2024**

DE: SECRETARÍA DE EDUCACIÓN DEPARTAMENTAL – ÁREA DE COBERTURA EDUCATIVA.

PARA: SECRETARIOS DE EDUCACIÓN MUNICIPALES, DIRECTORES DE NÚCLEO, RECTORES Y DIRECTORES RURALES.

Se informa que se realizó el primer cargue de los alumnos de las Instituciones Educativas favorecidas con la Estrategia de Alimentación Escolar – PAE. Según reporte de matrícula del SIMAT al corte de marzo 6 de 2024.

El Ministerio de Educación Nacional realiza a su vez un primer corte de información en el mes de marzo, para hacerle seguimiento a este proceso; por tal motivo, se les solicita realizar la caracterización a los alumnos en estado MATRICULADO a la fecha arriba mencionada.

El procedimiento para la asignación de la estrategia a los estudiantes es el siguiente:

1. MENÚ >> Estrategias >> Asignación Masiva de Estrategias

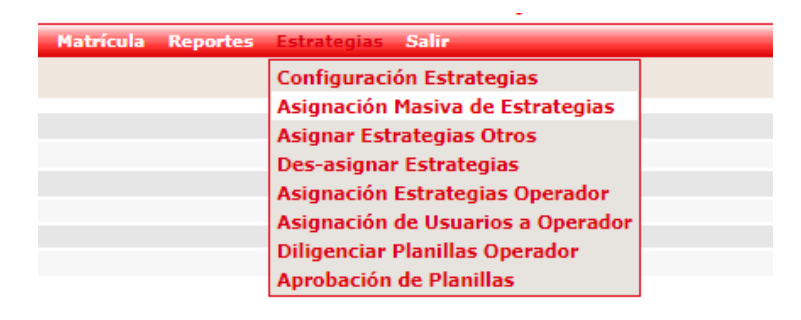

**2.** Se digita **el DANE** de la institución y se pulsa el botón **"Buscar Instituciones"**

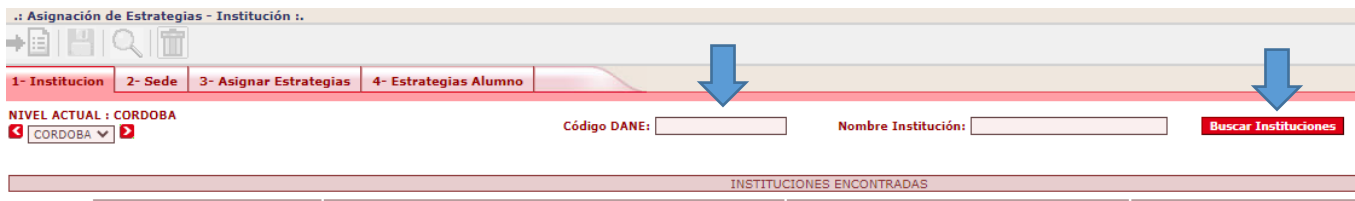

## 3. Se pulsa **"Seleccionar"**

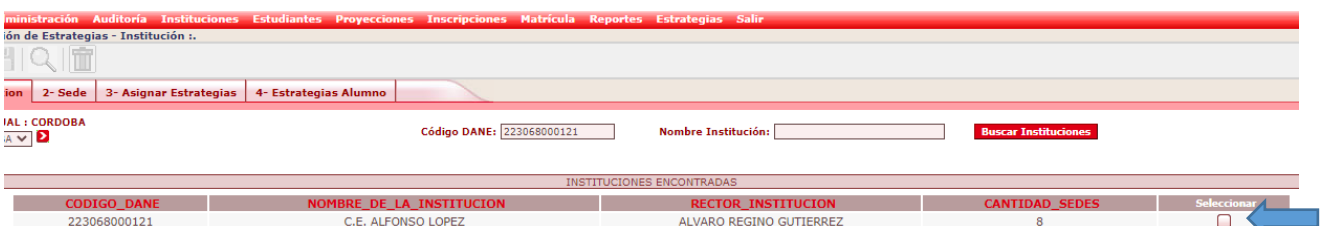

4. Se selecciona la **sede** favorecida con la estrategia PAE

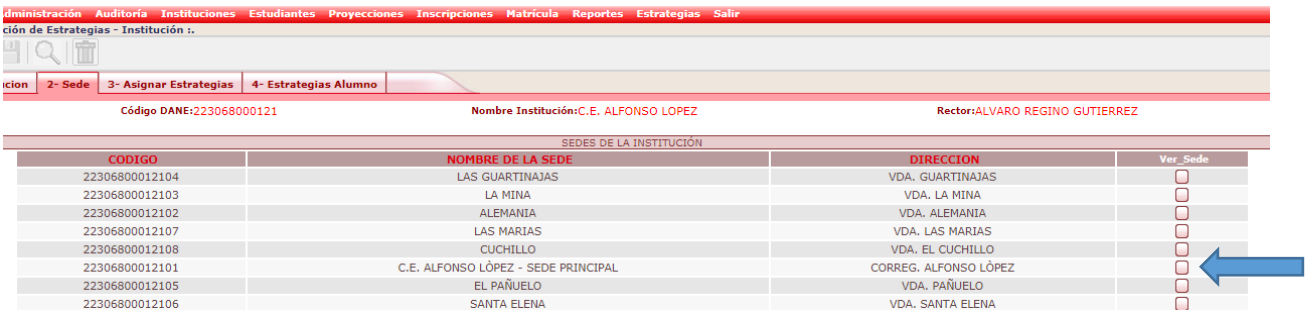

 $\alpha$ 

5. Seleccionar **Jornada, Grado, Grupo** y se pulsa el botón de **buscar.**

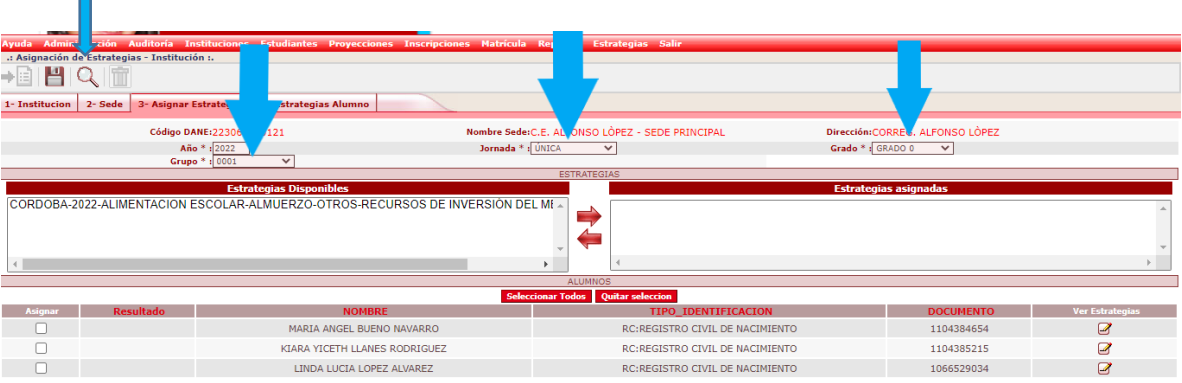

6. Se seleccionan los alumnos a los que se van a asignar, se selecciona la estrategia (en el recuadro de estrategias disponibles) y se pasa al recuadro de "**Estrategias Asignadas**" y se pulsa el botón guardar. H

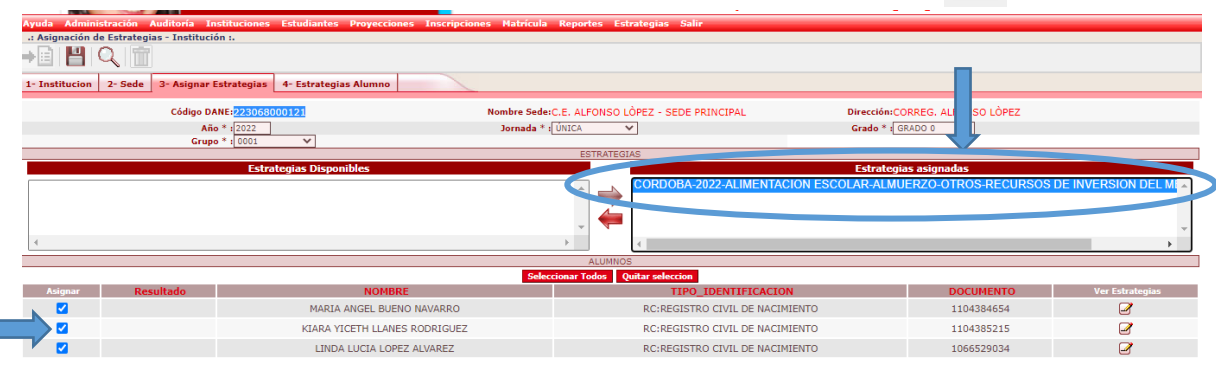

NOTA: Se recomienda consultar primero si el estudiante tiene estrategia, pulsando el botón "Ver Estrategias". Además, el sistema organiza el listado de los estudiantes consultados de tal forma que, si falta alguno por marcar, éste se encuentra en la última página (en caso que haya varios) al final del listado.

Si observa que un estudiante tiene la estrategia asignada, no es necesario que lo vuelva a marcar y guardar, como el ejemplo siguiente:

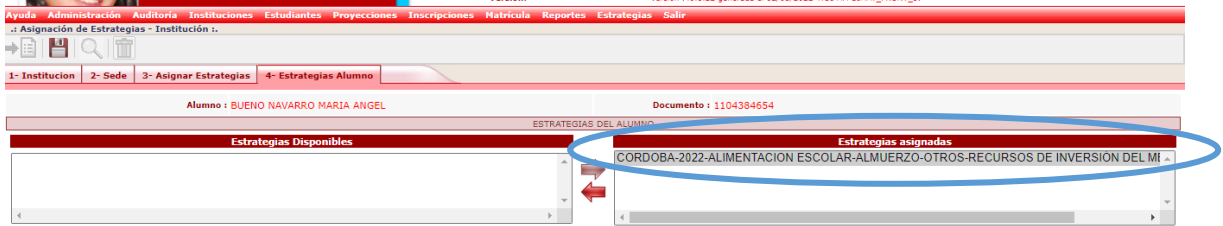

Cordialmente,

**EQUIPO DE COBERTURA EDUCATIVA SED**